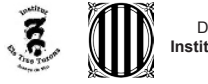

*Visita guiada a l'Església de Santa Maria d'Arenys de Mar* 

# Visita guiada a l'església de Santa Maria d'Arenys de Mar

# *M a r t í B i s e t P e i r ó*

Autor: Martí Biset Peiró Professor tutor: Pere Planells *Departament d'Expressió Gràfica i Artística de l'IES Els Tres Turons d'Arenys de Mar*

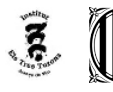

# **Índex**

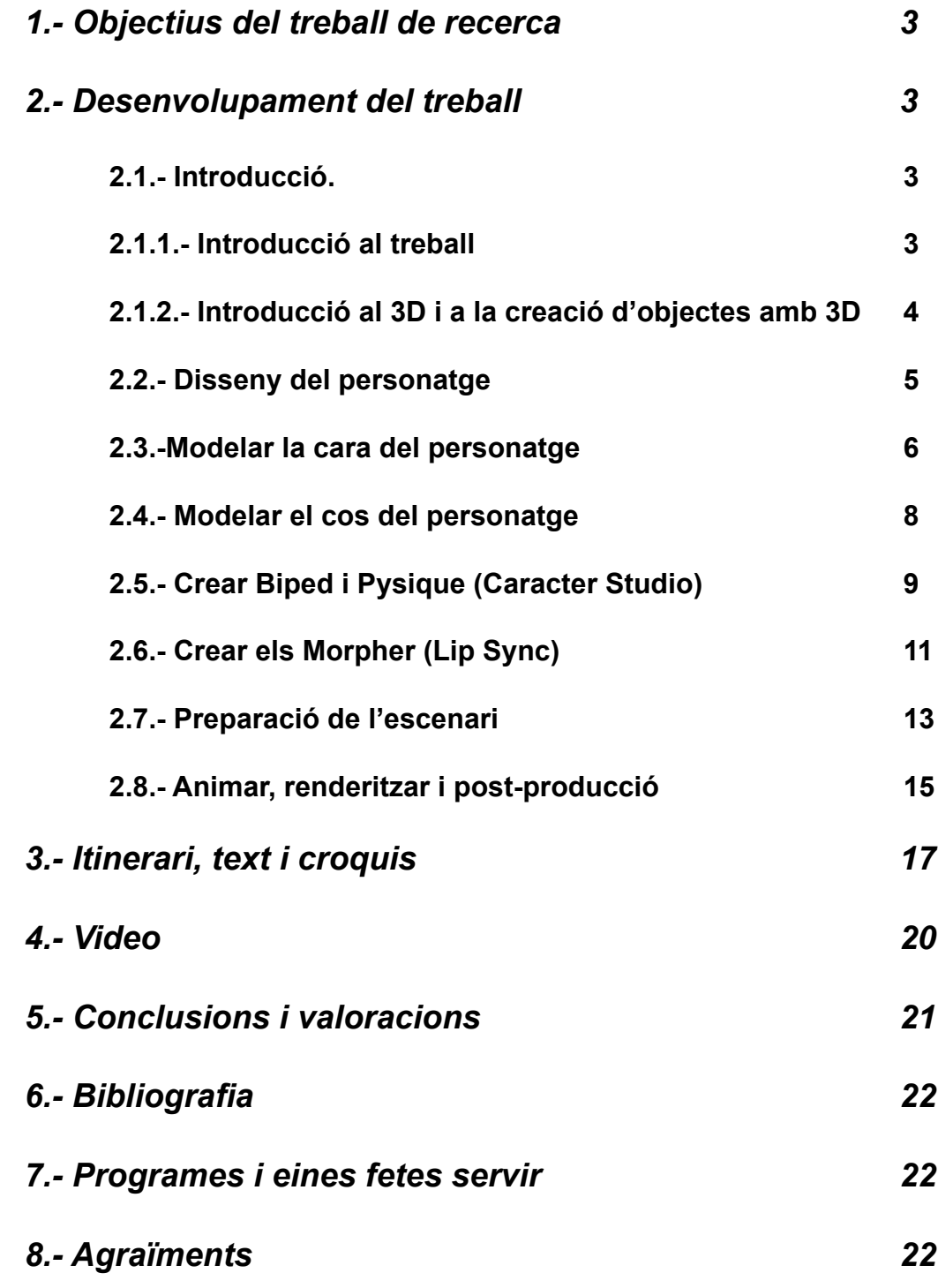

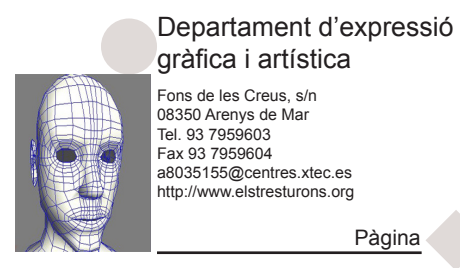

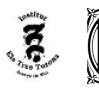

*Visita guiada a l'Església de Santa Maria d'Arenys de Mar* 

# *1.- Objectius del treball de recerca*

L'objectiu principal del treball és fer una animació amb 3D de l'església de Santa Maria d'Arenys de Mar, en la qual hi aparegui un personatge virtual. L'animació serà una visita guiada per l'església i el personatge, creat prèviament, ensenyarà l'església per dins i per fora, explicarà les seves característiques més importants, ensenyarà el retaule, el campanar, el comunidor, les capelles, etc.

Amb aquesta animació es pretén ampliar el projecte del *Patrimoni Virtual d'Arenys de Mar* i es pot considera com una continuació del projecte*.* L'objectiu d'aquest projecte és la digitalització del Patrimoni d'Arenys de Mar (crear arxius 3D dels edificis més emblemàtics de la vila). El projecte ja a digitalitzat edificis com l'església d'Arenys de Mar o l'edifici del Calisay. És a partir d'aquest arxiu 3D de l'església des d'on és realitzarà l'animació. Els arxius són del treball de recerca de l'alumne Mila Moskalenko (curs 2003-2004).

Els altres objectius són; aprendre a manejar el programa 3ds Max, ampliar els coneixements d'eines 3d i adquirir l'experiència de coordinar un conjunt d'eines informàtiques.

# *2.- Desenvolupament del treball*

# **2.1.- Introducció.**

# **2.1.1.- Introducció al treball**

En primer lloc era necessari obtenir informació sobre l'església d'Arenys de Mar i aconseguir els arxius de l'església. Tota la documentació i informació necessaris de l'església es van obtenir del treball de l'alumne Mila Moskalenko. Un cop obtinguda tota la informació, s'havia de fer tot el treball de l'animació. Aquest treball consta de tres parts principals. La primera part consisteix en crear el personatge virtual amb el qual es farà la visita guiada. La segona part es prepara per a l'animació tant l'escenari com el personatge. En l'escenari s'ha de crear la il·luminació, les càmeres i els materials, i configurar-ho tot. En el personatge s'ha de configurar el cos perquè es pugui moure i s'han de crear les gesticulacions de la boca i les expressions. Finalment en la tercera part es fa l'animació, els renders i tot el treball de post-producció.

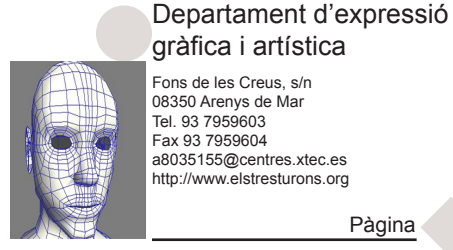

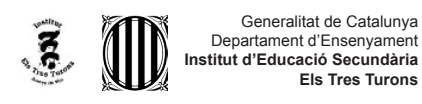

*Visita guiada a l'Església de Santa Maria d'Arenys de Mar* 

#### **2.1.2.- Introducció al 3D i a la creació d'objectes amb 3D**

El programa que s'utilitzarà per a l'animació s'anomena 3d Studio Max (3ds Max). És un dels programes d'animació 3d més utilitzats i es utilitzat per fer pel·lícules 3D, anuncis de televisió, efectes especials, videojocs, arquitectura 3d... A més d'aquest programa s'utilitzaran altres com Photoshop, per a l'edició d'imatges i textures, i Affter Effects per a la post-producció.

Per que sigui més fàcil d'entendre el desenvolupament explicaré una mica com funciona el programa i com es poden crear objectes. Hi ha bastants maneres de crear objectes i principalment hi ha dos procediments bàsics.

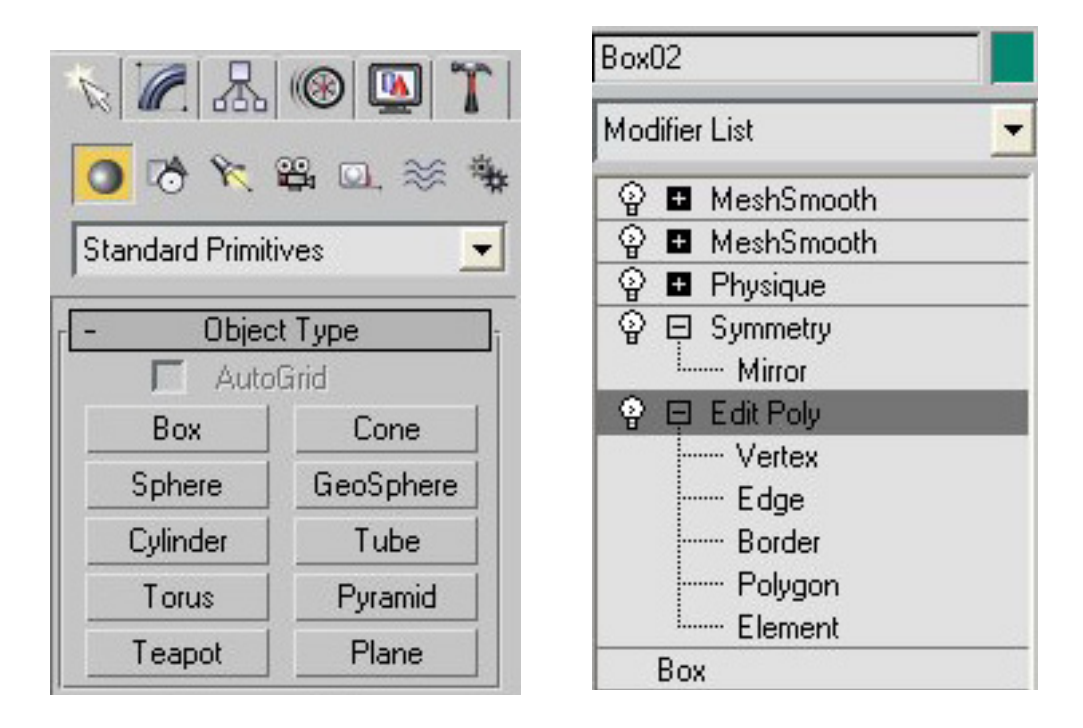

El primer, la creació d'objectes es fa mitjançant el que s'anomenen NURBS, el qual consisteix en la creació de superfícies suavitzades a partir de la creació de diferents corbes.

El segon mètode, anomenat Subdivisió de Superfícies, es crea un superfície suau a partir d'una malla poligonal menys detallada. És aquest segona mètode el que s'utilitzarà en el treball. Amb aquest segona mètode els passos que es segueixen són els següents. Primer de tot el programa pot crear objectes senzill (rectes, esferes, quadrats, etc.).A partir d'aquest objectes senzill els podem modifiquem i crear objectes més complexos. Els podem modificar amb el que anomenarem un modificador, els quals ens permeten manegar els polígons, vèrtex o costats dels objectes 3D (dividir, moure, crear, extruir...) , relacionar-los amb altres objectes, doblegar-los, etc. Per exemple d'una simple caixa o bé amb un

#### Departament d'expressió gràfica i artística

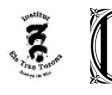

*Visita guiada a l'Església de Santa Maria d'Arenys de Mar* 

rectangle, aplicant modificadors podem arribar a crear una cara, un cos o qualsevol altre objecte. Així podem crear tota mena d'objecte que vulguem.

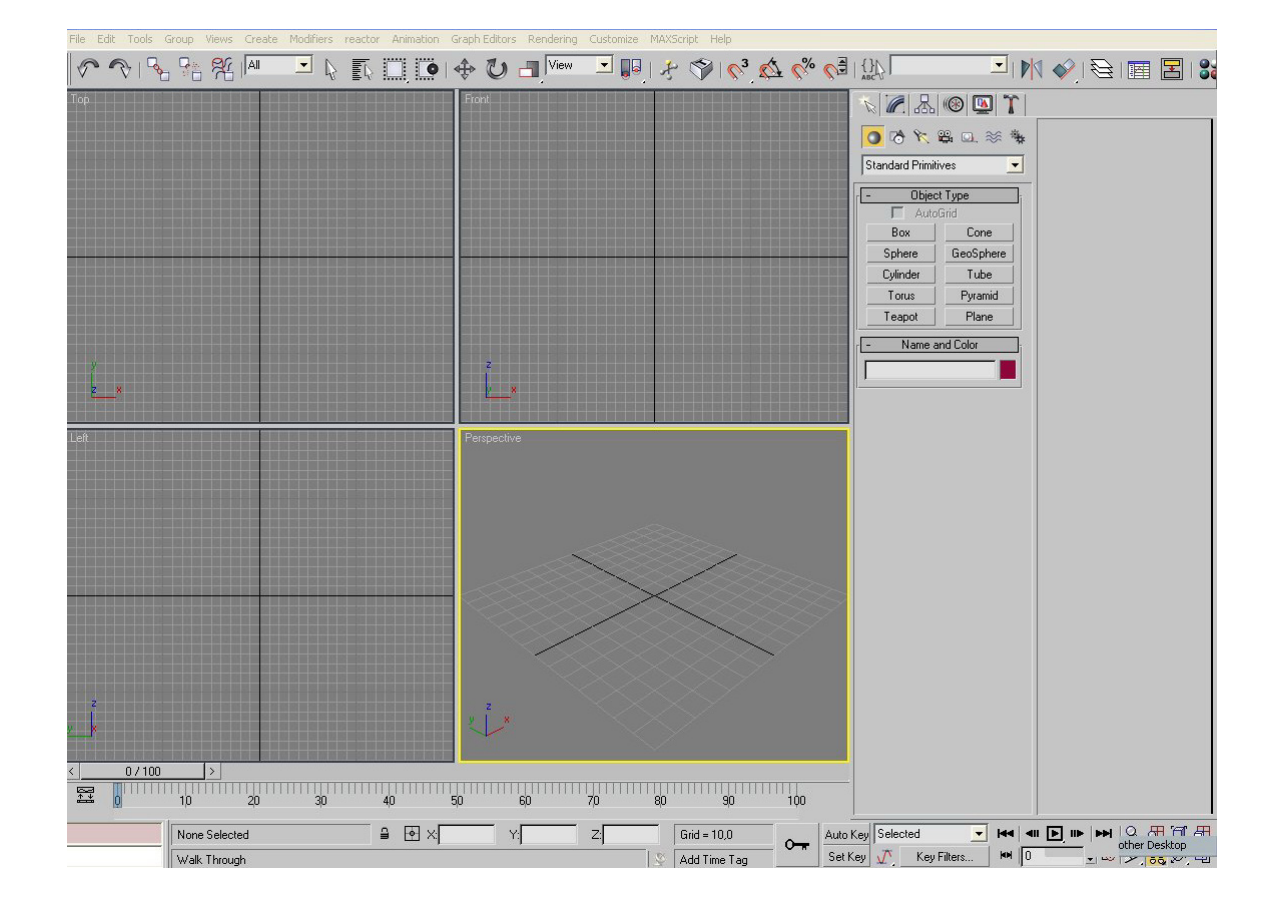

#### **2.2.- Disseny del personatge**

El primer que s'havia de fer era dissenyar el personatge. S'havia de plantejar com es volia fer el personatge segons l'animació que es faria. És va triar fer un modelatge bastant real i tot seguit es van fer els croquis i es van obtenir les referències del cos (tant de la cara com de les proporcions del cos). Les referències són importants perquè surti bé tot el modelatge i serveixen de base a l'hora de modelar. Vaig utilitzar imatges d'internet i llibre pel cos. I per a la cara vaig utilitzar imatges de la meva pròpia cara.

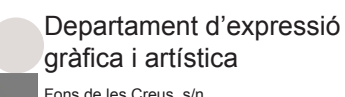

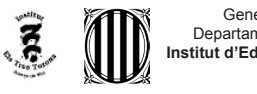

*Visita guiada a l'Església de Santa Maria d'Arenys de Mar* 

#### **2.3.-Modelar la cara del personatge**

El pas següent, un cop dissenyat el personatge, era modelarlo en 3d Studio Max. Vaig decidir fer la cara i el cos per separat, ja que facilitava la feina. Vaig començar pel cap (una part del cos amb bastant de detall i per tant difícil). El procés és el següent. És crea un simple rectangle i a partir del rectangle es van extruint els costats mitjançant modificadors.

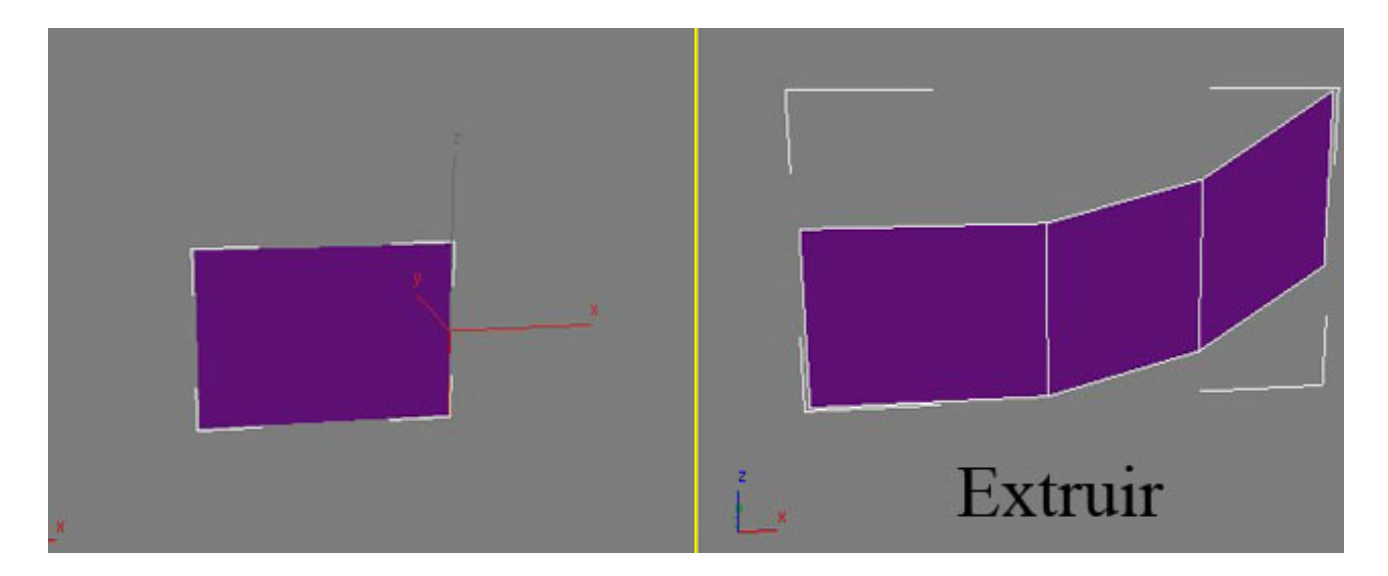

Desprès s'ajusta la posició dels vèrtex o costats i es fiquen a la seva posició correcta. Així es va definint la malla i va creixen fins a crear bona part de la cara.

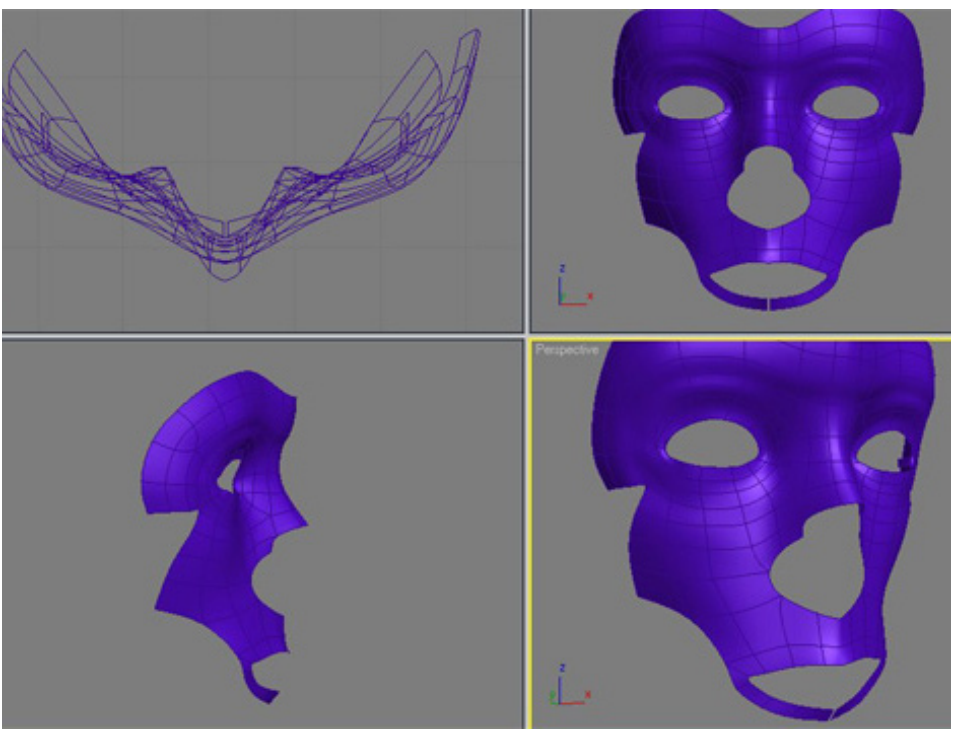

#### Departament d'expressió gràfica i artística

Fons de les Creus, s/n 08350 Arenys de Mar Tel. 93 7959603 Fax 93 7959604 a8035155@centres.xtec.es http://www.elstresturons.org

Pàgina *Autor: Martí Biset Peiró. Visita guiada a l'Església de Santa Maria d'Arenys de Mar* 

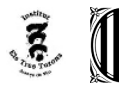

En el meu cas vaig començar pel contorn d'un ull i vaig anar avançant fins a tenir la meitat de la cara feta, l'altre meitat es va crear amb un modificador (symmetry), així vaig aconseguir estalviar feina i fer que la cara sigues perfectament simètrica.

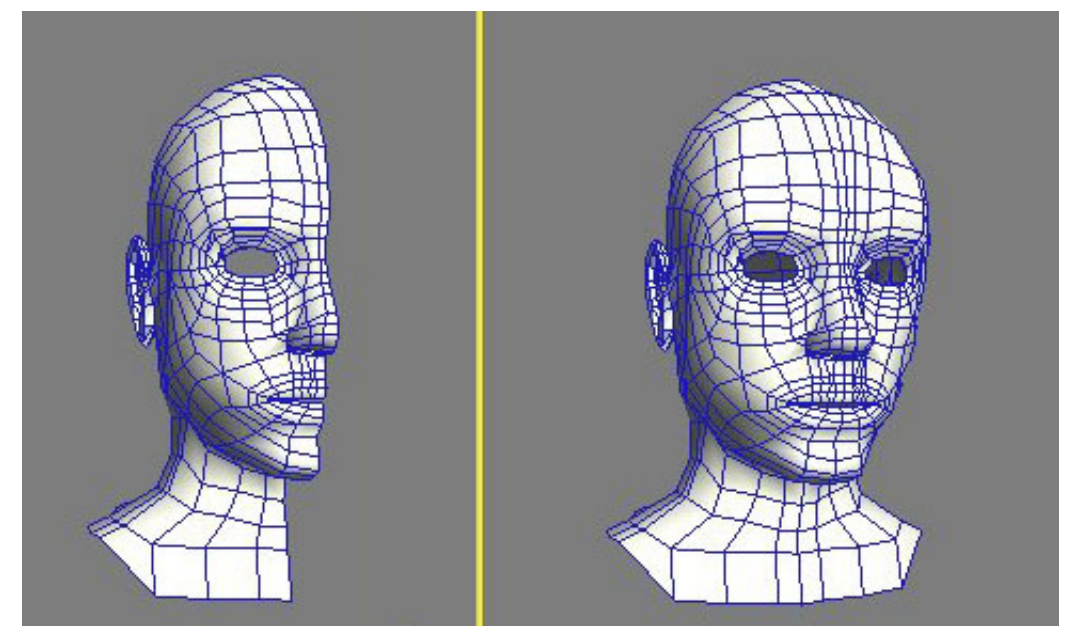

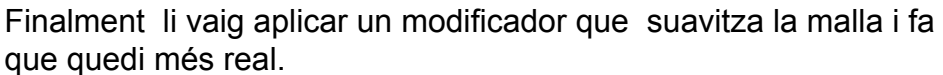

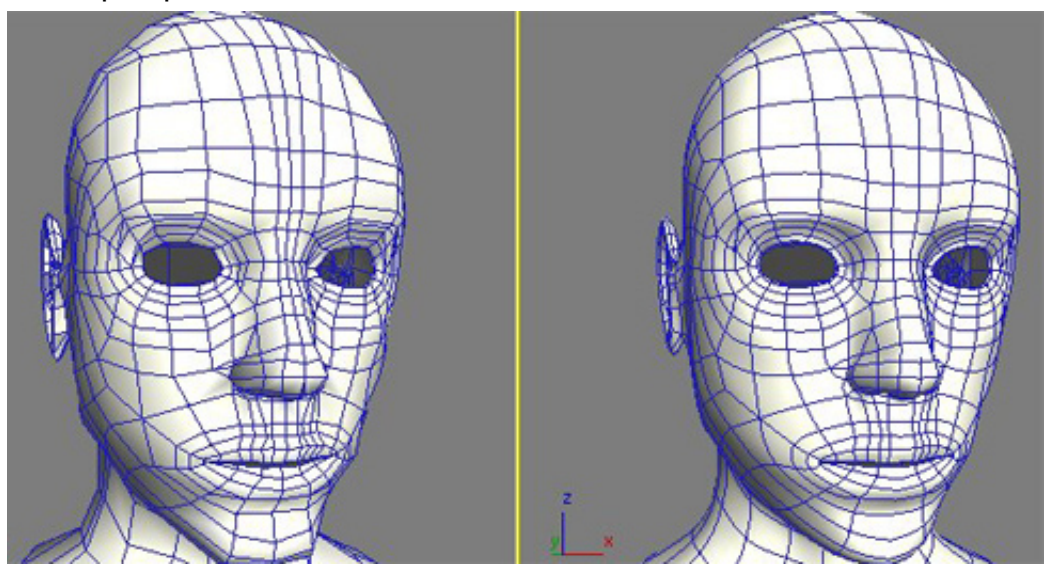

Tot aquest procés es fa amb la ajuda de referències; fotos frontals i del perfil d'una cara, imatges que ajudin amb les proporcions amb l'objectiu que quedi ven proporcionat. Un cop tenim creat la cara s'acaben de fer els últims retocs. Com les orelles les quals es fan a part i desprès es col·loquen a la cara. També es tenen d'ajustar els ulls, creats a partir de dos simples esferes.

#### Departament d'expressió gràfica i artística

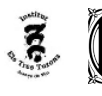

*Visita guiada a l'Església de Santa Maria d'Arenys de Mar* 

#### **2.4.- Modelar el cos del personatge**

Un cop fet el cap es tenia de fer la resta del cos. El mètode no és molt diferent; es comença a partir d'una caixa (box) i es va extruint i dividint els seus costats fins a tenir tot el cos fet. Es comença pel pit, desprès els braços i finalment les cames. Es deixen pel final detalls com les mans i finalment s'ha d'ajustar el cos amb la cara. En el modelatge del cos és molt més necessari tenir imatges de referències perquè surti el cos ven proporcionat i per aquest motiu es van fer diferents modelatges del cos fins que es va obtenir el que es volia. Els primers cossos tenien problemes de proporció i el mètode com es van fer no era el millor. Finalment es va fer l'últim cos, el qual va quedar ven proporcionat i llest per els passos següents.

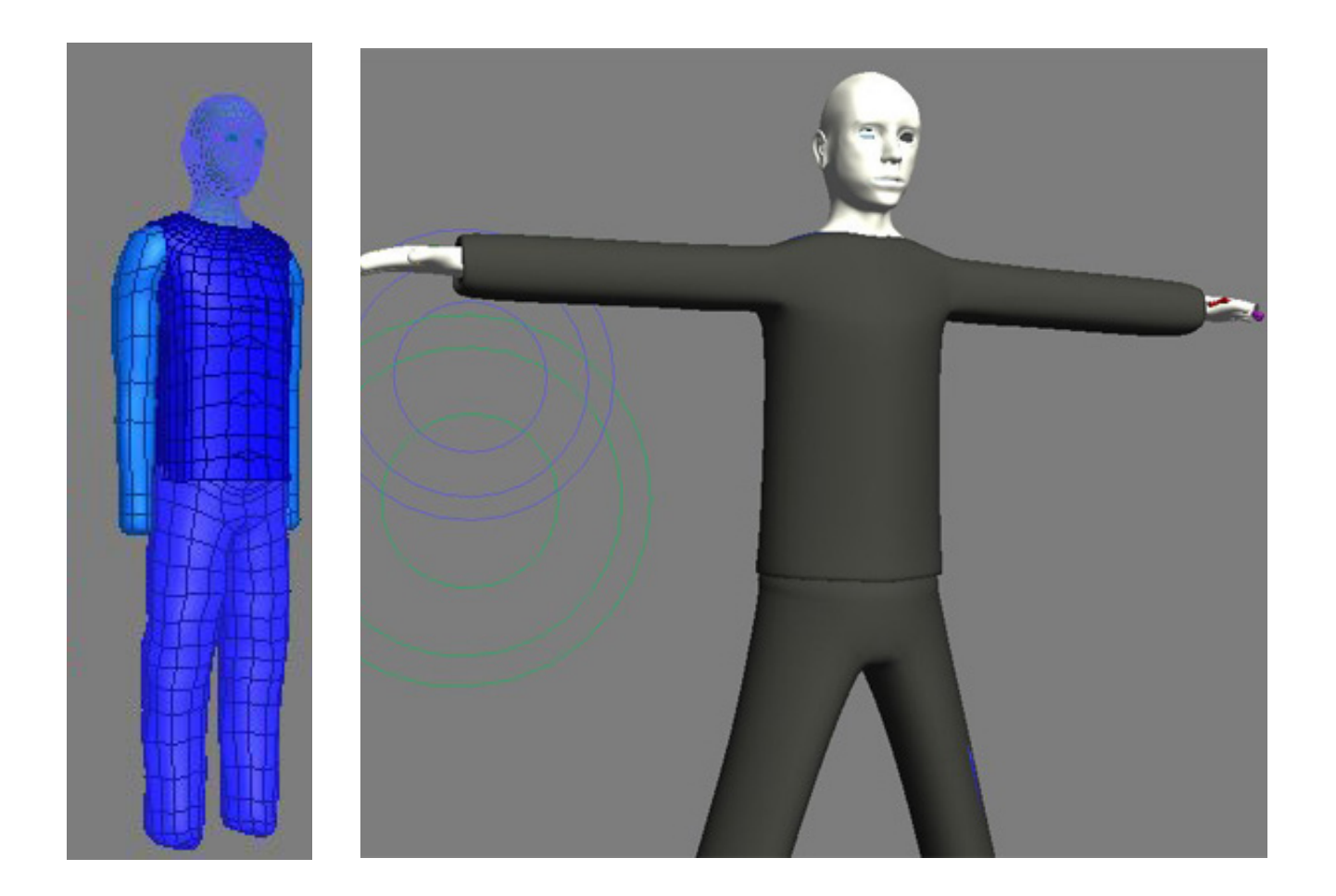

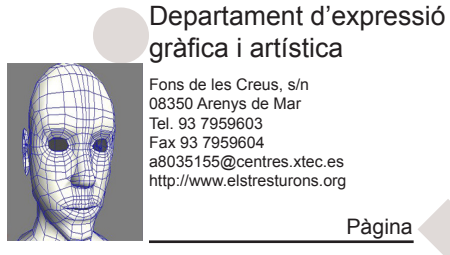

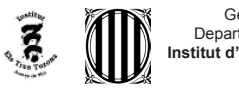

*Visita guiada a l'Església de Santa Maria d'Arenys de Mar* 

## **2.5.- Crear Biped i Pysique (Caracter Studio)**

Comença la part de preparació del personatge per a l' animació. En aquesta etapa, s'ha de configurar el cos i ficar-li modificadors perquè es pugui moure, ja que el modelatge sol no ho pot fer. Per que un model es pugui moure s'ha de crear un esquelet 3D (biped) el qual esta format per uns "ossos". Així només movent els ossos d'aquest esquelet, es mourà tota la malla del cos.

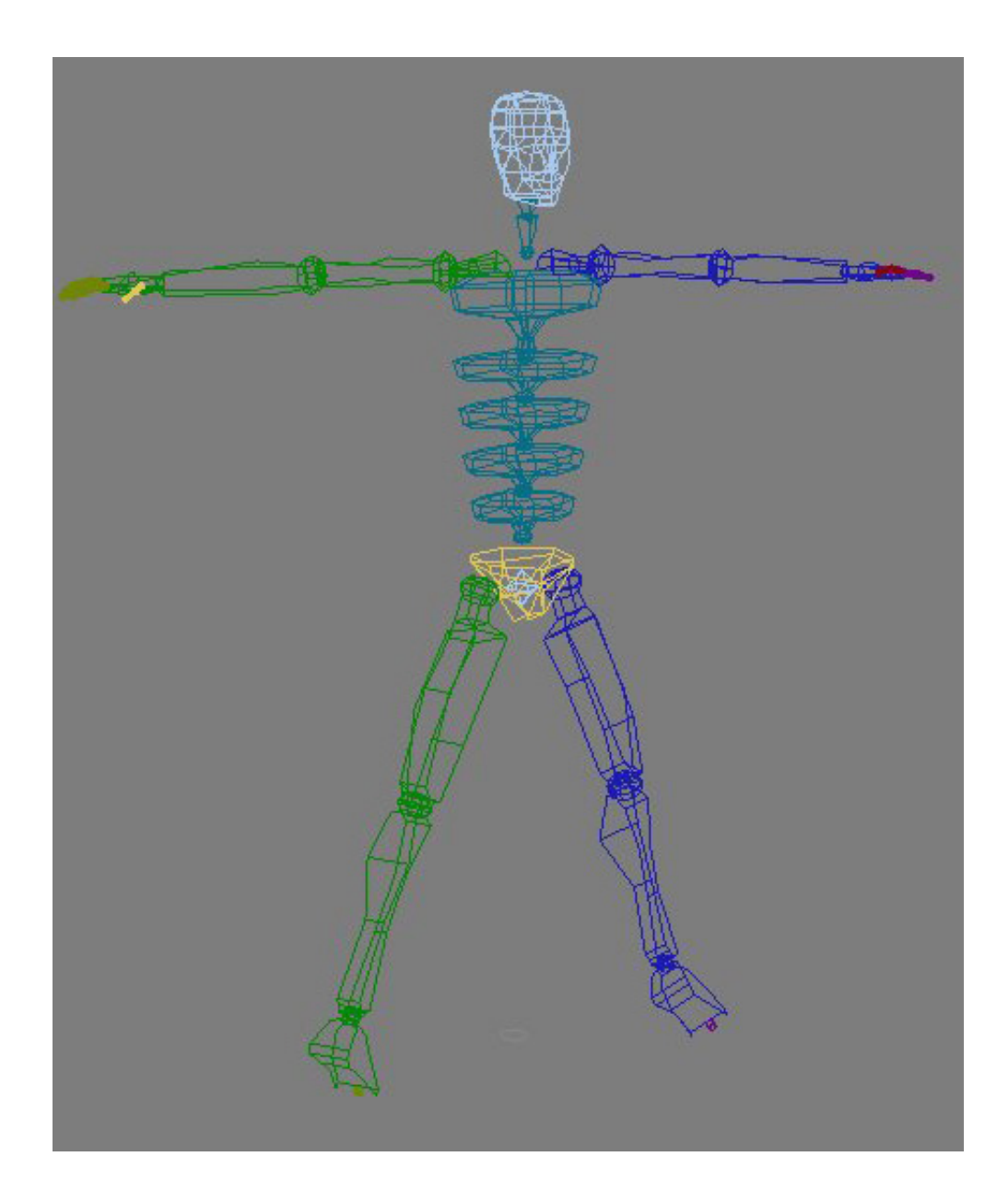

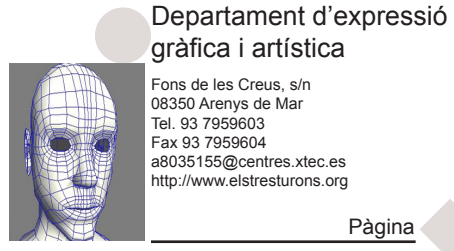

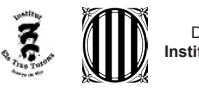

*Visita guiada a l'Església de Santa Maria d'Arenys de Mar* 

A part de crear l'esquelet se li fica un modificador al cos (Physique), que relacionarà el cos amb l'esquelet (es relaciona cada os amb tots els vèrtex de la malla que mourà aquell os).

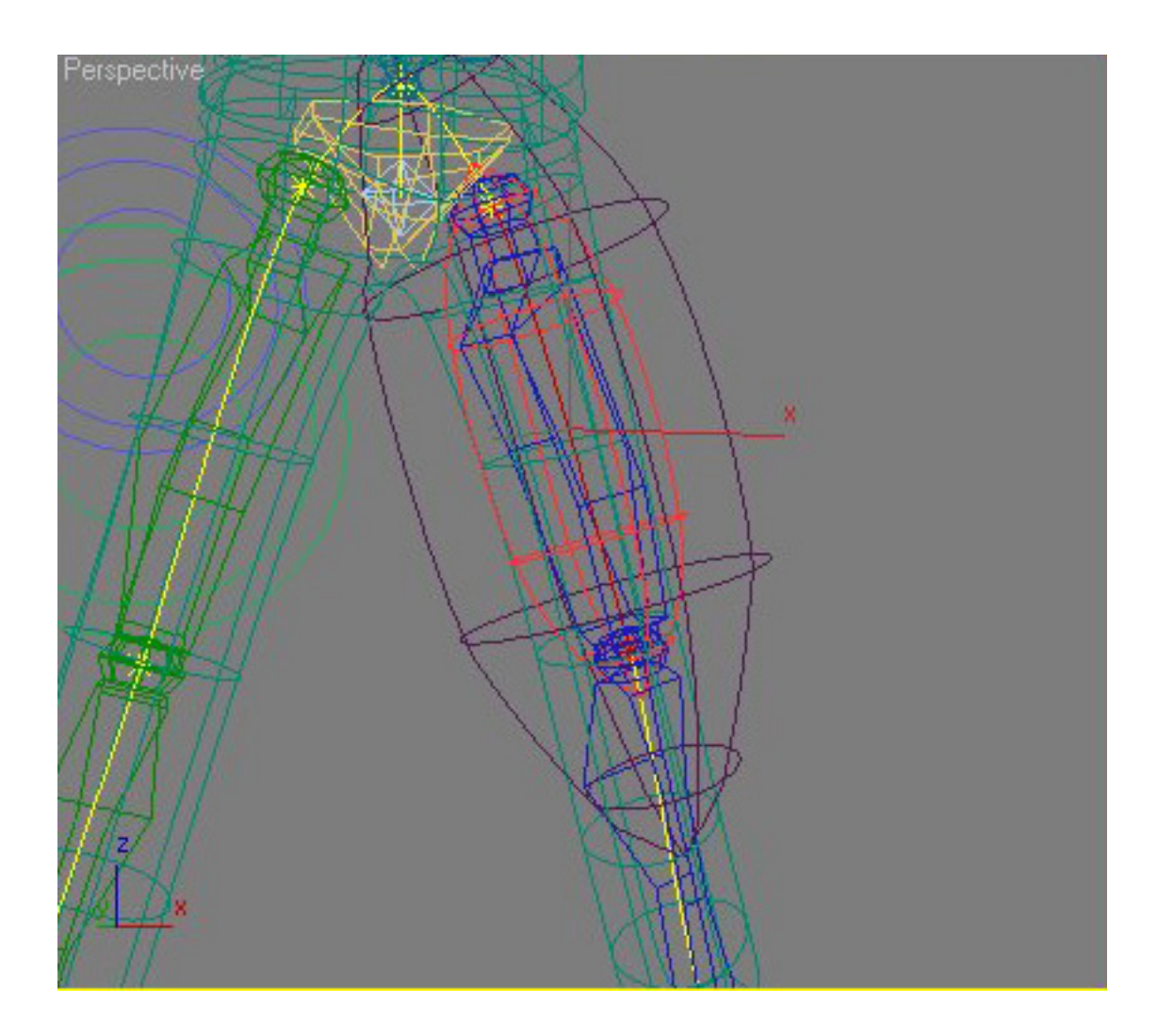

Una de les parts més importants ,d'aquesta fase, és trobar els error i saber-los solucionar. La majoria d'errors apareixen en doblecs de braços i cames, ja que ,per exemple, no s'agafen tots els vèrtex que s'haurien d'agafar, apareixen problemes en les mans, etc. Finalment és fan les ultimes proves per veure que tot està bé i és personatge és mou correctament. És van fer animacions del personatge caminant i es va mira que tot estigui bé. Un cop acabat el cos ja pot moure's i ser animat

#### Departament d'expressió gràfica i artística

Fons de les Creus, s/n 08350 Arenys de Mar Tel. 93 7959603 Fax 93 7959604 a8035155@centres.xtec.es http://www.elstresturons.org

Pàgina 10 *Autor: Martí Biset Peiró. Visita guiada a l'Església de Santa Maria d'Arenys de Mar* 

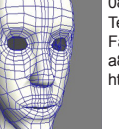

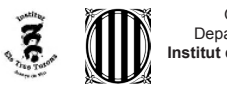

*Visita guiada a l'Església de Santa Maria d'Arenys de Mar* 

### **2.6.- Crear els Morpher (Lip Sync)**

En aquesta part es creen les diferents expressions facials del personatge perquè se'l pugui animar de manera que gesticuli les paraules que ha de dir. S'han de fer les gesticulacions de les vocals i d'algunes consonants. A part també es fan altres expressions com el tancament dels ulls.

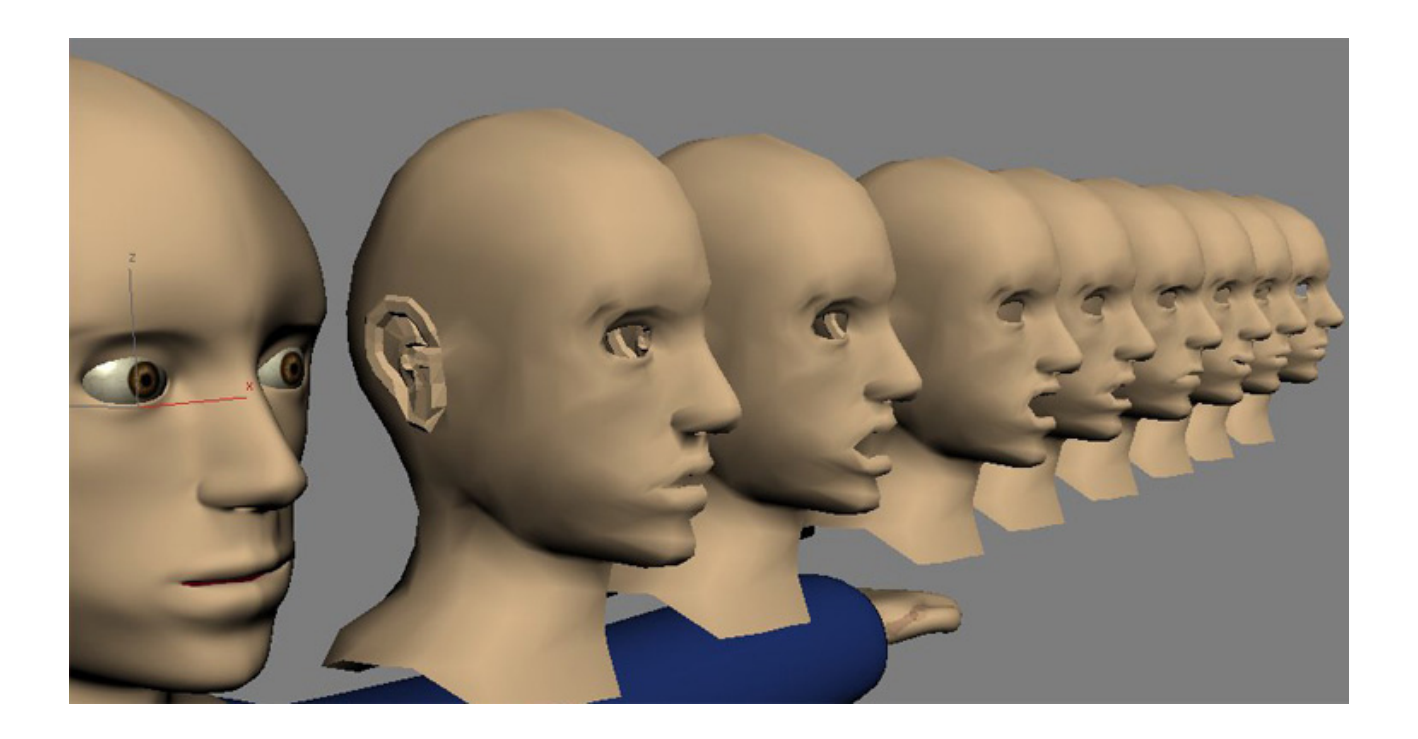

Per fer aquestes expressions s'aplica a la cara un modificador anomenat "morph", el qual controlarà totes les expressions. Però primer s'han de crear aquestes expressions. El procés és el següent. És fan copies de la cara (tantes com expressions facials) i amb cada copia es modifica la malla per aconseguir la expressió que es vol.

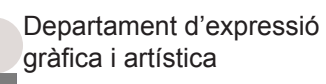

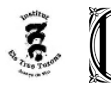

# *Visita guiada a l'Església de Santa Maria d'Arenys de Mar*

Desprès és relaciona tot amb el modificador "morpher" i perquè canviï les expressions només s'ha d'utilitzar el "morpher". Així s'aconsegueixen fer animacions en les quals el personatges pot parlar. En aquest procés vaig haver de reeditar la malla de la cara per que quedes tot bé. Vaig tenir de crear la part de dintre de la boca del personatge. Arribat en aquest punt, ja tenim el personatge preparat per a la animació.

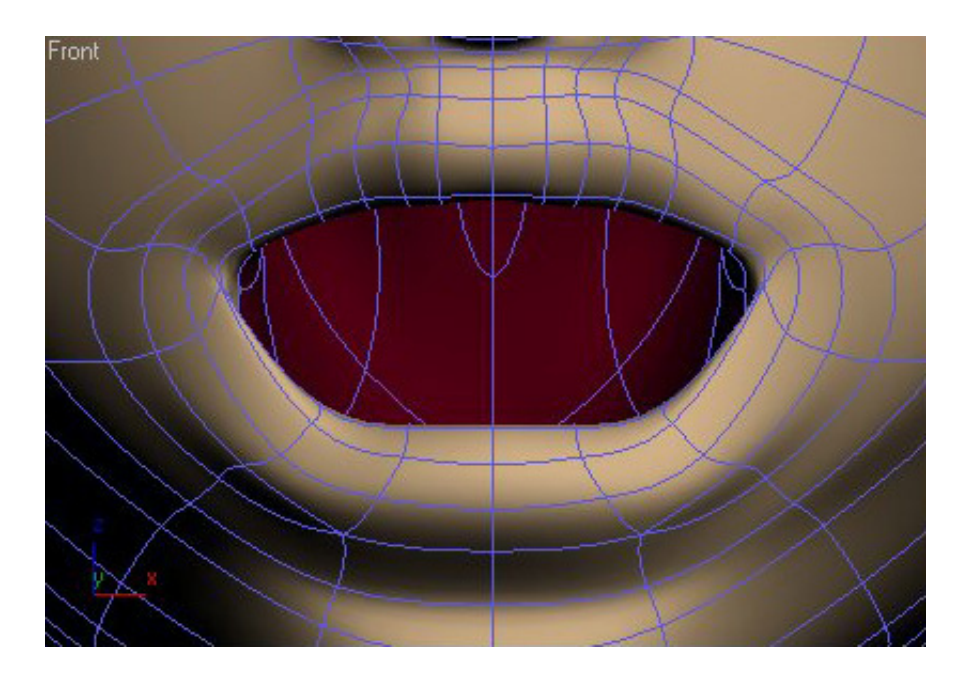

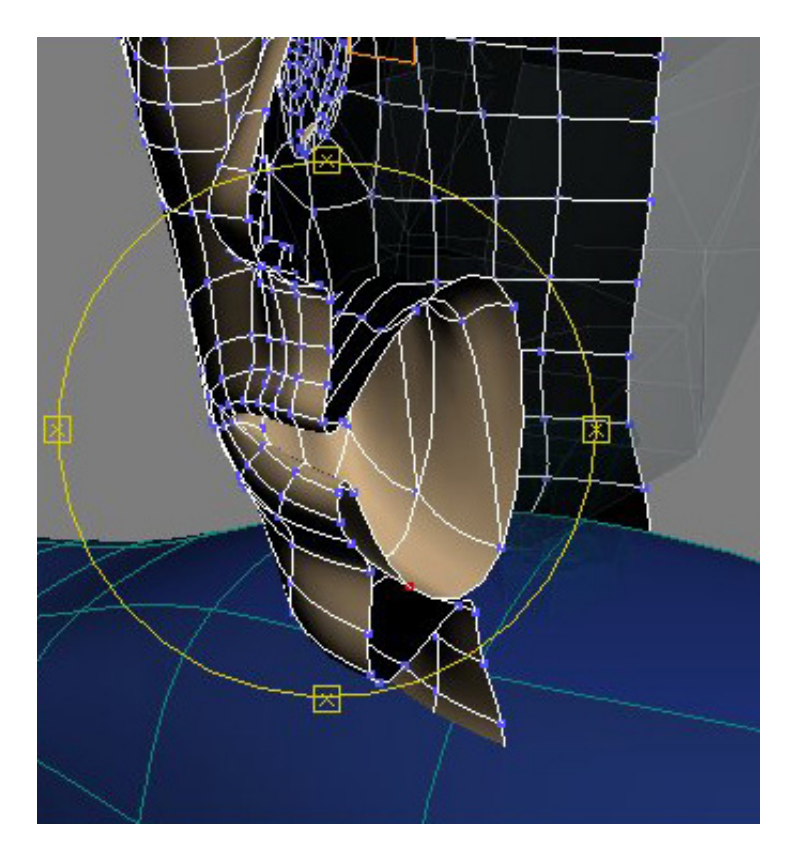

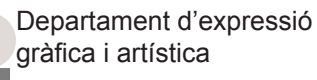

Fons de les Creus, s/n 08350 Arenys de Mar Tel. 93 7959603 Fax 93 7959604 a8035155@centres.xtec.es http://www.elstresturons.org

Pàgina 12 *Autor: Martí Biset Peiró. Visita guiada a l'Església de Santa Maria d'Arenys de Mar* 

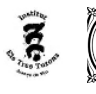

*Visita guiada a l'Església de Santa Maria d'Arenys de Mar* 

### **2.7.- Preparació de l'escenari**

L'última part avanç de fer l'animació és preparar l'escenari. Primer de tot s'han de passar els arxius de l'església d'Arenys de Mar amb Autocat a 3d Studio Max, programa amb el qual es farà l'animació.(Els arxius de l'església d'Arenys de Mar són de l'alumne Mila Moskalenko del treball de recerca del curs 2003-2004). Un cop tenim l'església amb 3d Studio Max, es posen les textures dels objectes (ja que duran el procés s'han perdut les que hi havia en els arxius d'Autocat) i es solucionen problemes que hagin aparegut.

Després s'ha d'organitzar tota l'escena (agrupació d'alguns objectes) i és comença a crear la il·luminació. La il·luminació és una part molt important en l'animació 3D. Ja que, si una animació té un modelatge molt bo i real però no té una bona llum, no acabarà de quedar bé. Per tant amb una bona il·luminació l'animació pot guanyar molt.

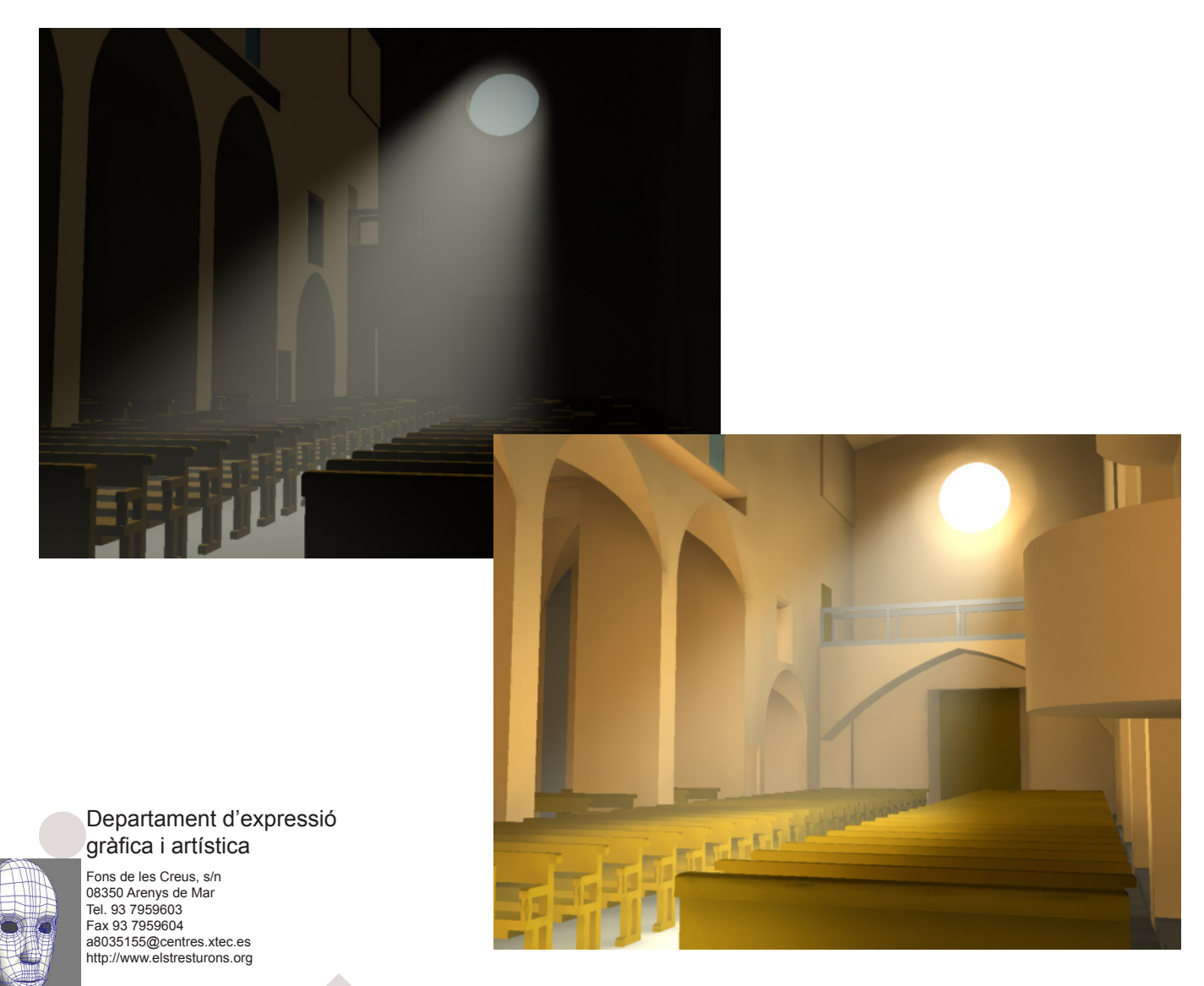

# *Visita guiada a l'Església de Santa Maria d'Arenys de Mar*

Per a la il·luminació es creant dos arxius, per tenir separat la il·luminació de dintre de l'església i la de l'exterior. Això facilita la feina. El procés consta de; la creació de la il·luminació general, creació de diferents focus de llum, creacio dels efectes per a la llum... En aquest procés hi ha un gran treball de fer proves per a triar la il·luminació que quedi millor. El resultat és bastant satisfactori, amb algunes zones de l'escenari en les quals la il·luminació té molta importància, com la part de la nau principal de l'església. En conseqüència la il·luminació és més complicada i per tant els renders d'aquestes parts trigaran més. Això és necessari tenir-ho en compte en l'organització de l'animació. Un cop és té tota la il·luminació creada és pot passar a animar-ho.

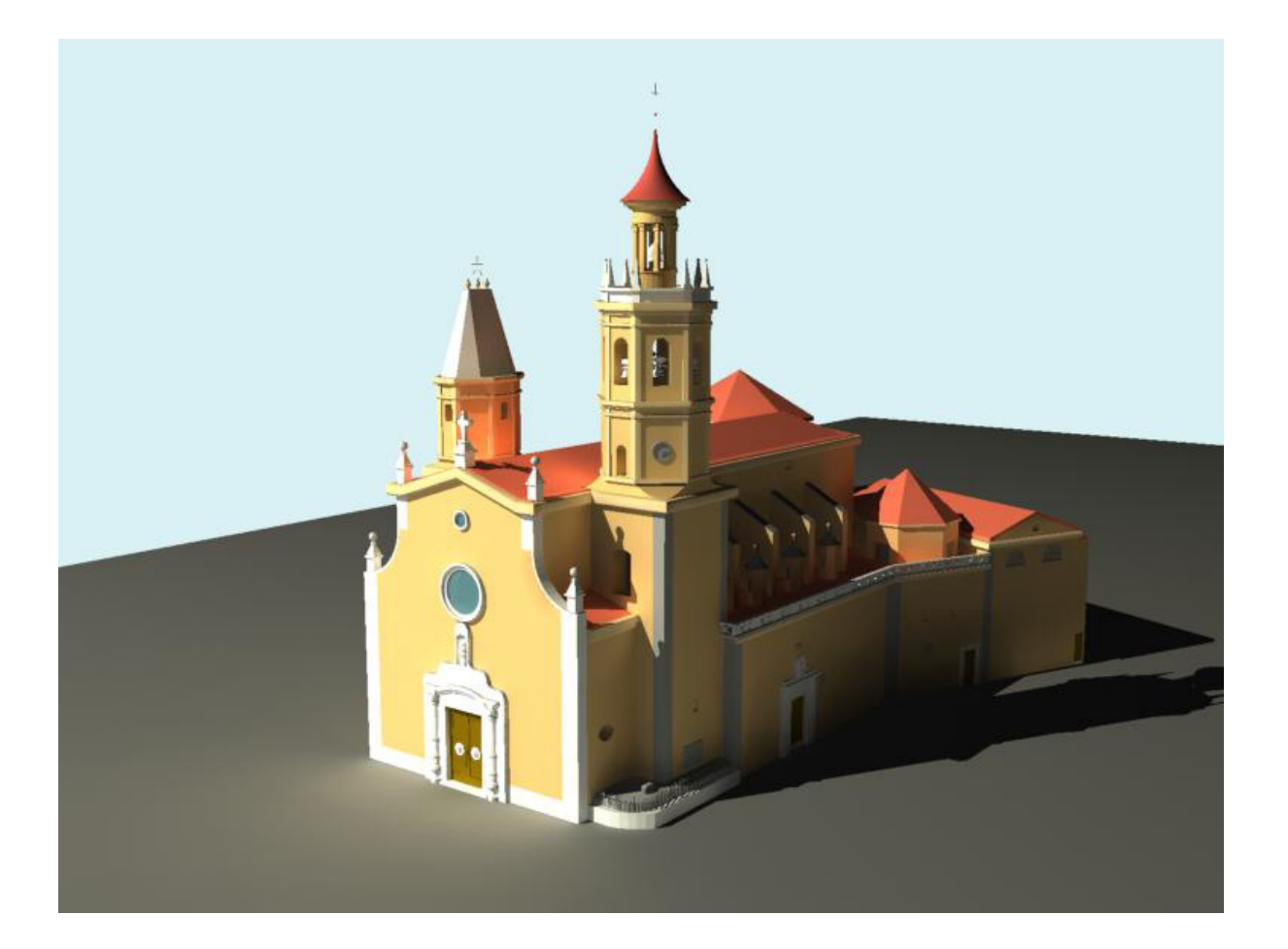

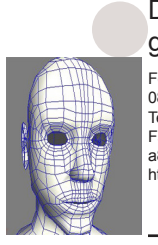

Fons de les Creus, s/n Departament d'expressió gràfica i artística

08350 Arenys de Mar Tel. 93 7959603 Fax 93 7959604 a8035155@centres.xtec.es http://www.elstresturons.org

Generalitat de Catalunya Departament d'Ensenyament **Institut d'Educació Secundària** 

 $\tilde{z}$ 

**Els Tres Turons**

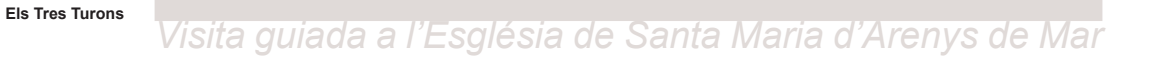

### **2.8.- Animar, renderitzar i post-producció**

Durant la realització dels passos anteriors es va anar realitzant paral·lelament l'itinerari de la visita i tot el "storyboard" de l'animació.(En l'apartat 4 del treball es pot veure amb més detall tota l'organització i el storyboard) Aquesta visita és pot dividir en tres parts:

1.La primera; una introducció del personatge i de l'església i la posterior visita de la nau i el retaule.

2.La segona; visita del campanar, la seva estructura, etc.

3.La tercera ; visita de les capelles i el final de l'animació.

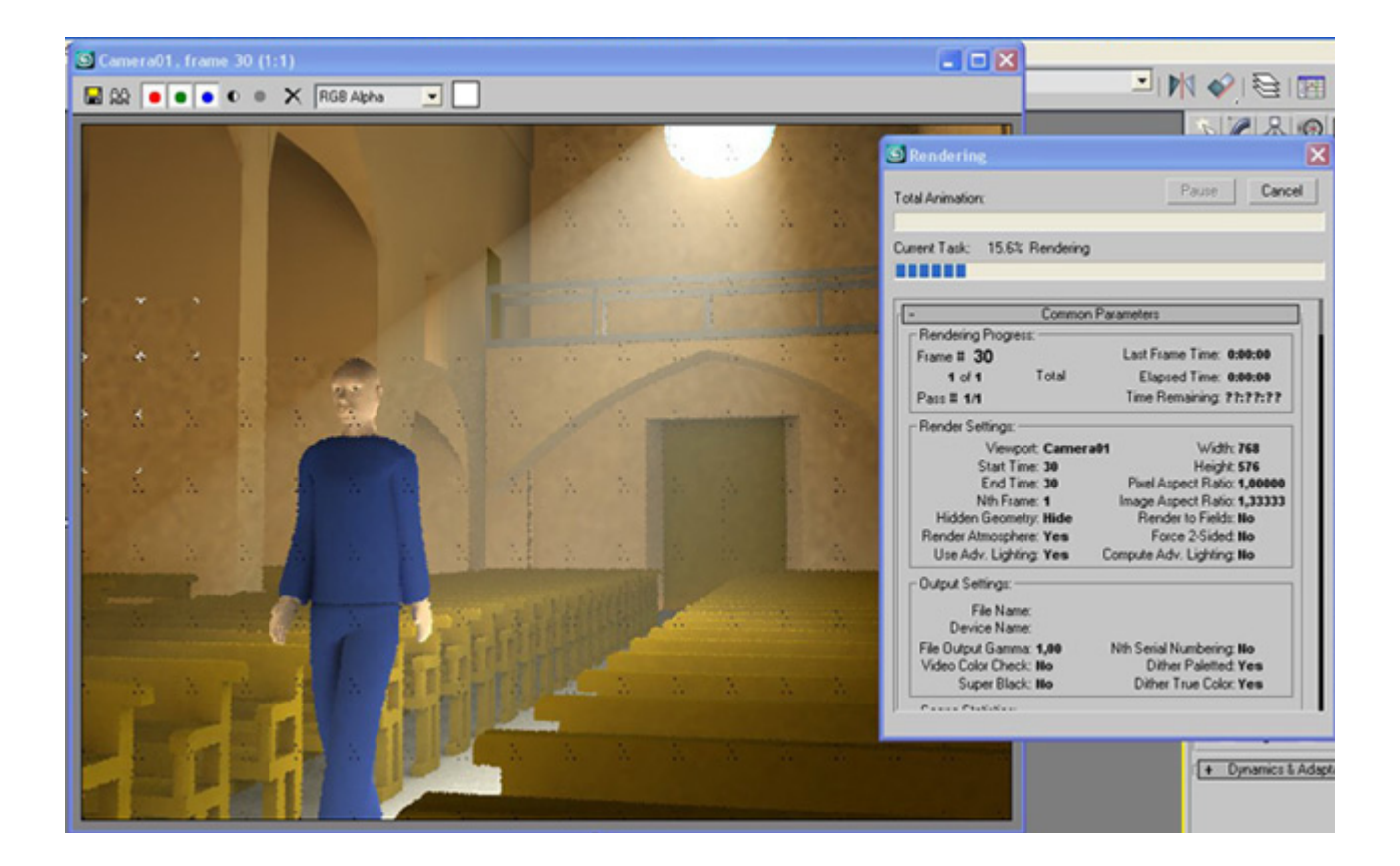

#### Departament d'expressió gràfica i artística

Generalitat de Catalunya Departament d'Ensenyament **Institut d'Educació Secundària** 

 $\sqrt{3}$ 

Fons de les Creus, s/n 08350 Arenys de Mar Tel. 93 7959603 Fax 93 7959604 a8035155@centres.xtec.es http://www.elstresturons.org

Els dos passos a seguir en general són; primer la creació de les cameres i segon l'animació del personatge i les seves gesticulacions. Desprès de fer l'animació s'ha de passar a format vídeo mitjançant el que anomenem render. En aquest punt hem de triar el format en que volem que es guardi el vídeo i la seva qualitat. En els renders creats per 3d Studio Max la qualitat que és va triar va ser la màxima. Això s'ha de tenir en compte ja que a més qualitat més li costarà a

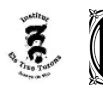

# *Visita guiada a l'Església de Santa Maria d'Arenys de Mar*

l'ordinador reproduir el vídeo. Per aquest motiu en la fase de postproducció és canviarà el format i la qualitat. Els vídeos de l'animació és van fent per parts, ja que es més fàcil i podem anar canviant i arreglant l'animació per parts. Un cop ja tenim els arxius en format de vídeo comença el procés de post-producció. En aquest procés s'utilitza un altre programa, After Effects 7.0 , amb el qual s'ajunten totes les parts de l'animació, s'arreglen problemes i finalment se li introdueix la veu a l'animació. Aquesta és una de les parts més importants, ja que pots modificar i arreglar el vídeo i segons com ho facis el resultat final pot canviar molt.

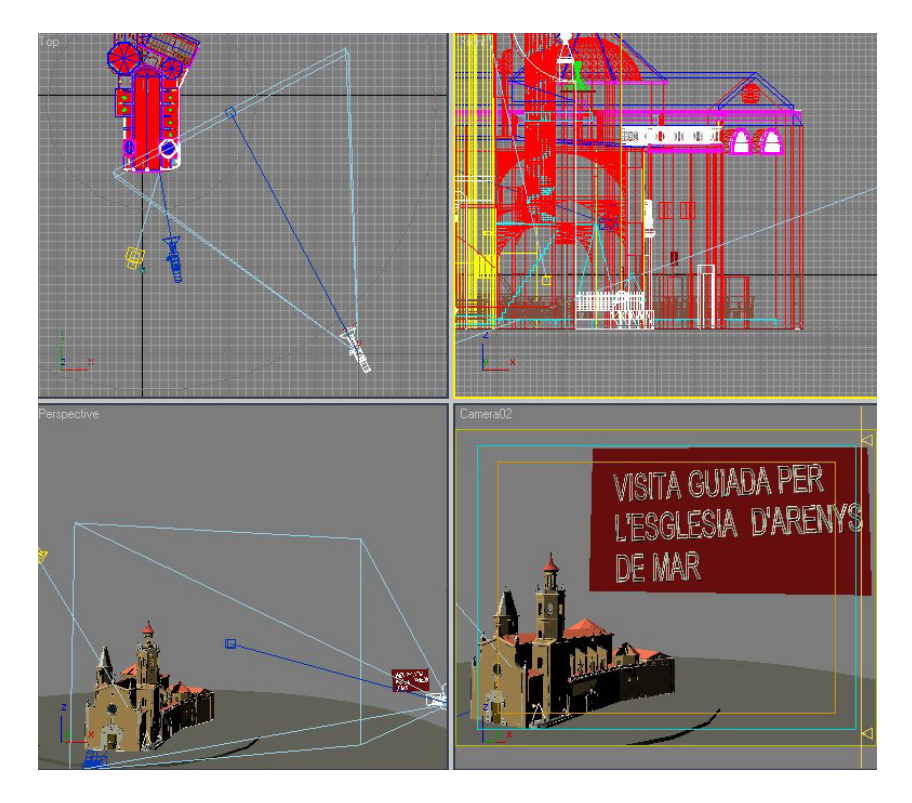

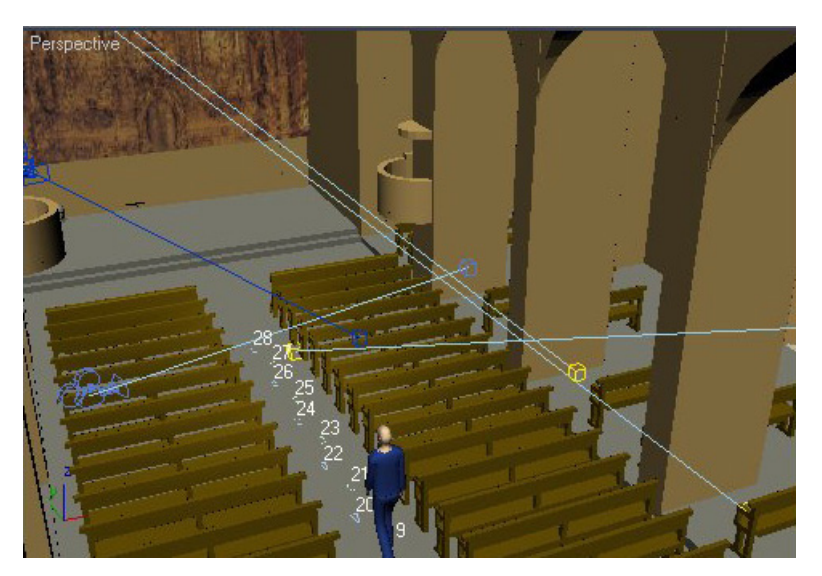

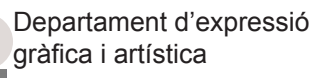

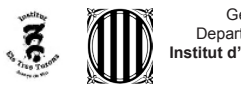

*Visita guiada a l'Església de Santa Maria d'Arenys de Mar* 

# *3.- Itinerari, text i croquis*

Les parts principals de l'itinerari són:

- 1.Introducció
- 2.La nau i el retaule
- 3.El campanar i la seva estructura
- 4.Les capelles
- 5.Final de l'animació

 És pot veure en detall en les següents imatges de el storyboard.

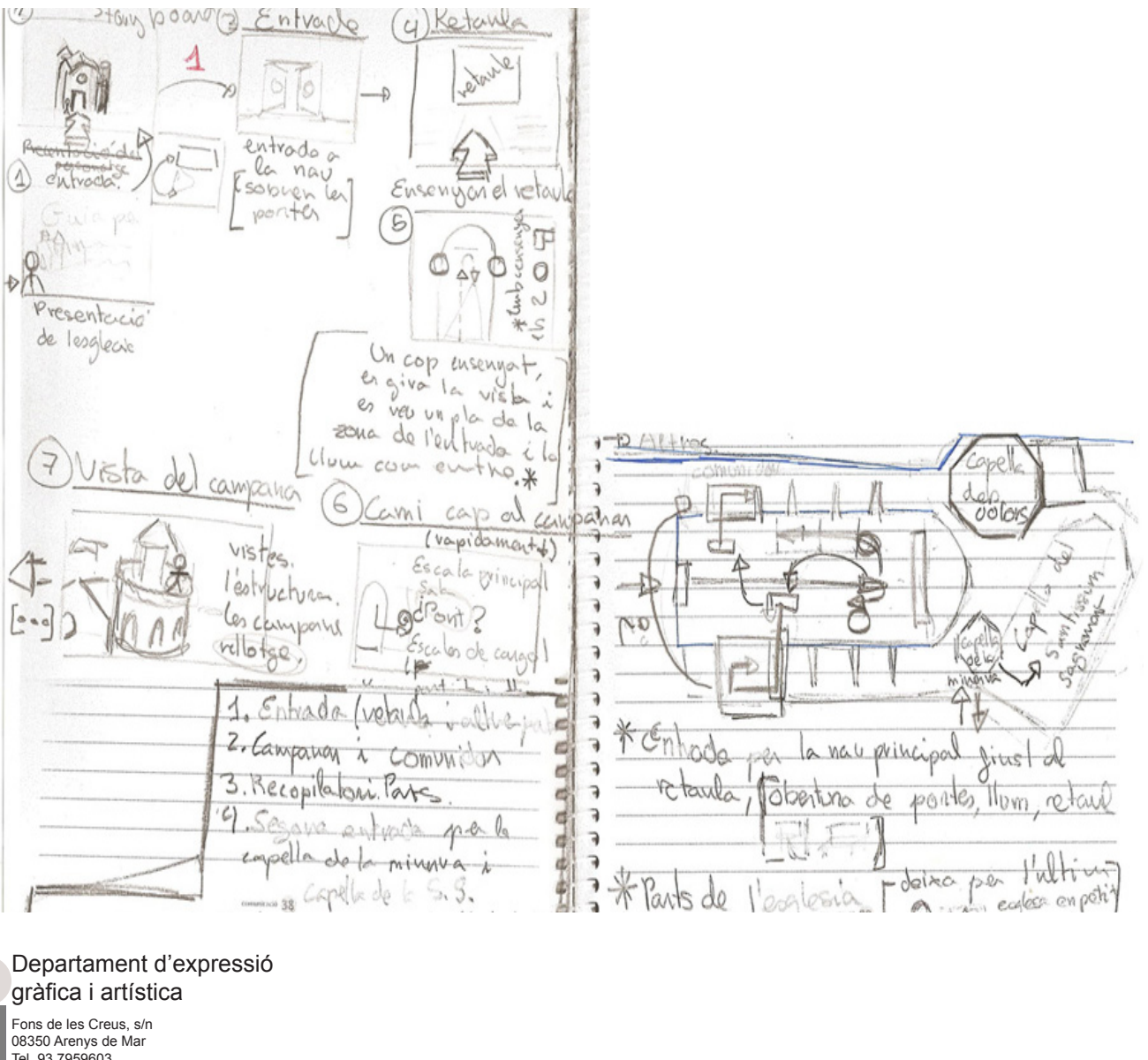

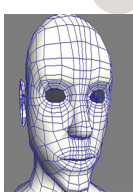

08350 Arenys de Mar Tel. 93 7959603 Fax 93 7959604 a8035155@centres.xtec.es http://www.elstresturons.org

*Visita guiada a l'Església de Santa Maria d'Arenys de Mar* 

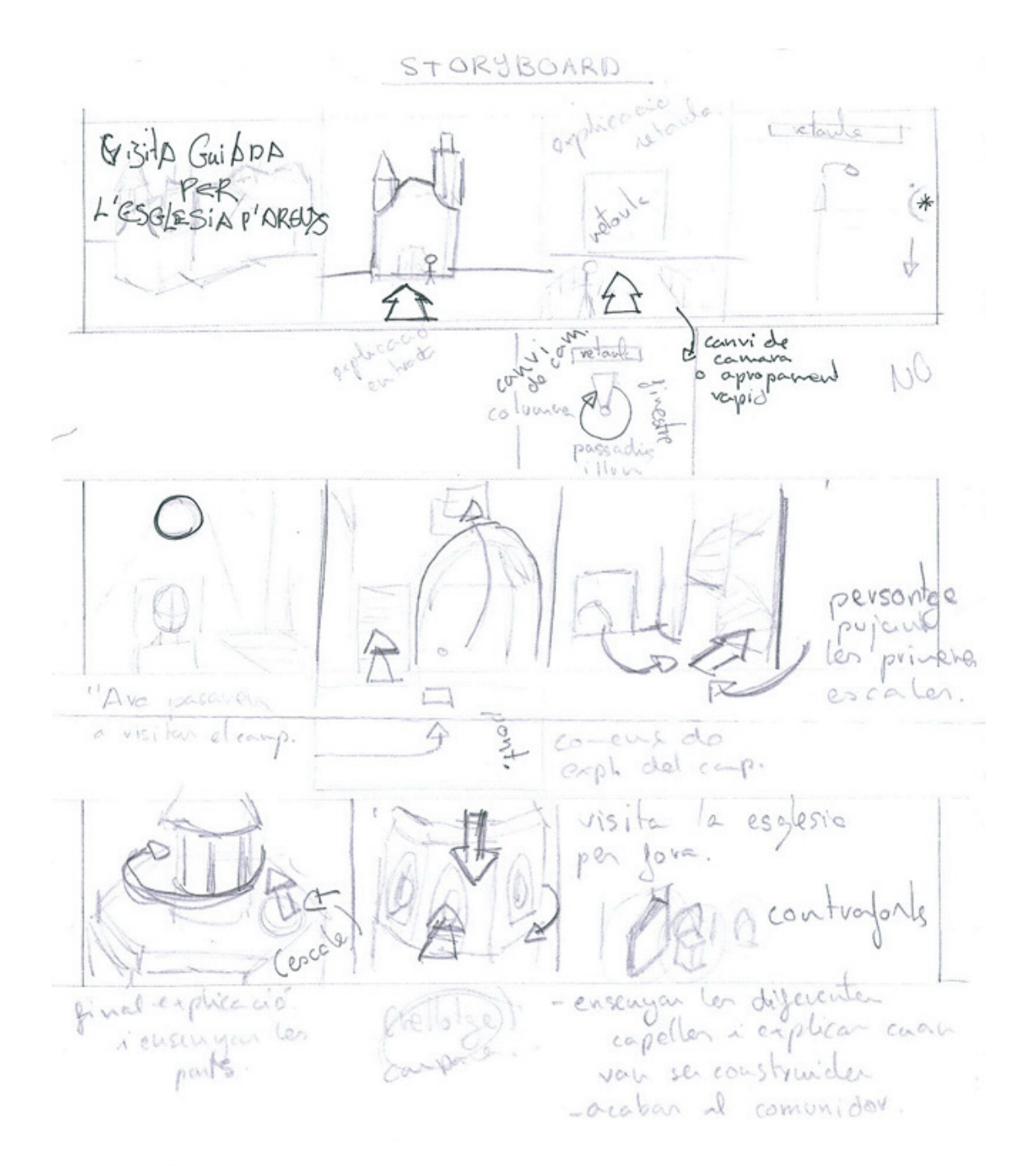

# Departament d'expressió gràfica i artística

Generalitat de Catalunya Departament d'Ensenyament **Institut d'Educació Secundària Els Tres Turons**

 $\epsilon$  (1)

Fons de les Creus, s/n 08350 Arenys de Mar Tel. 93 7959603 Fax 93 7959604 a8035155@centres.xtec.es http://www.elstresturons.org

Pàgina 18 *Autor: Martí Biset Peiró. Visita guiada a l'Església de Santa Maria d'Arenys de Mar* 

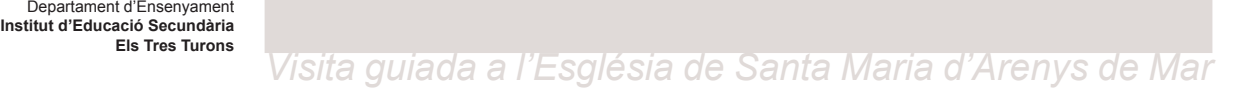

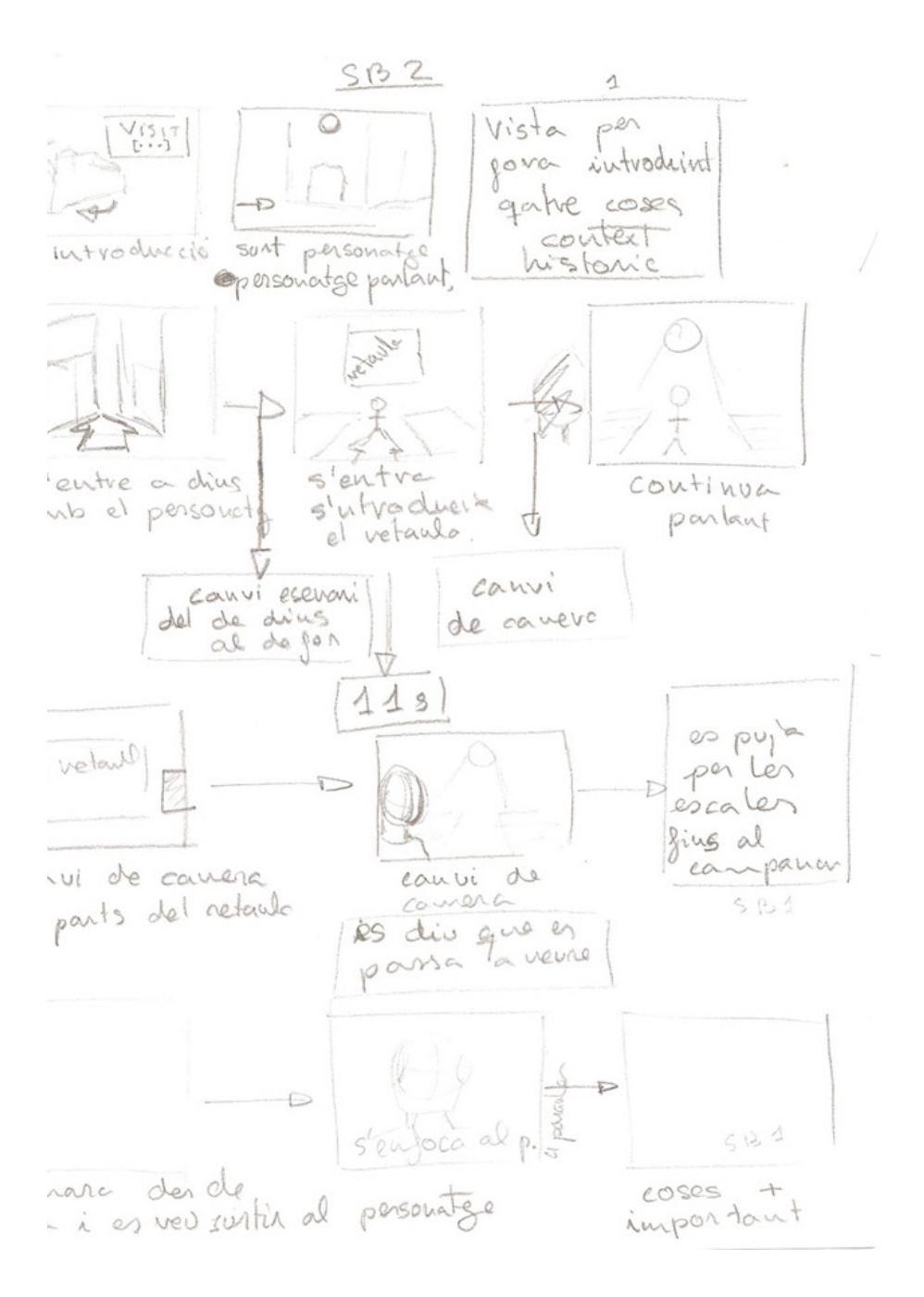

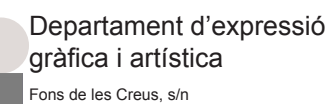

08350 Arenys de Mar Tel. 93 7959603 Fax 93 7959604 a8035155@centres.xtec.es http://www.elstresturons.org

Generalitat de Catalunya

 $\sum_{i=1}^{n}$ 

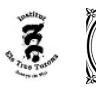

# *Visita guiada a l'Església de Santa Maria d'Arenys de Mar*

# *4.- Vídeo*

TÍTOL DEL VÍDEO: Visita guiada a l'església d'Arenys de Mar

AUTOR DE L'ANIMACIÓ: Martí Biset Peiró

CREADOR DEL PERSONATGE ZENON: Martí Biset Peiró

CREADOR DE L'ESCENARI: Mila Moskalenko

FORMAT: .avi FORMAT DE COMPRESSIÓ: Microsoft DV DURACIÓ: 5:30

SINÒPSIS: El guia virtual, Zenon, fa una visita per l'església de Santa Maria d'Arenys de Mar. Zenon ensenya l'església i explica les característiques principals que té. En el vídeo es pot veure des de la part exterior, amb el campanar, les capelles i el comunidor fins a la part interior, on es pot veure el retaule, una de les parts més importants.

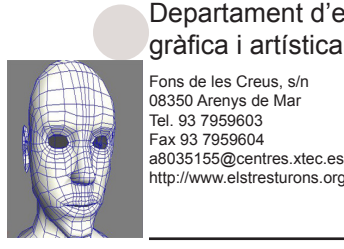

Fons de les Creus, s/n 08350 Arenys de Mar Tel. 93 7959603 Departament d'expressió gràfica i artística

http://www.elstresturons.org

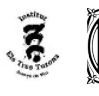

*Visita guiada a l'Església de Santa Maria d'Arenys de Mar* 

# *5.- Conclusions i valoracions*

Crec que he assolit els objectius proposats, he aconseguit crear el personatge 3D i animar-lo i he creat la animació per l'església d'Arenys de Mar. El treball tenia força dificultat, ja que era el primer cop que realitzava un projecta 3D tant gran i complex. Algunes de les parts del desenvolupament les realitzava per primera vegada i per mi ha segut un èxit poder-les finalitzar i coordinar-les totes sense cap problema. Per altre banda se li podrien millorar certes aspectes, com millorar la qualitat de l'animació o bé posar-li cabells al personatge (tot i que ja es va intentar però es va tirar enrera per la dificultat). Tot i aquest detalls l'animació a quedat prou bé.

En conclusió em sento satisfet del treball realitzat, havent après molt durant el projecta.

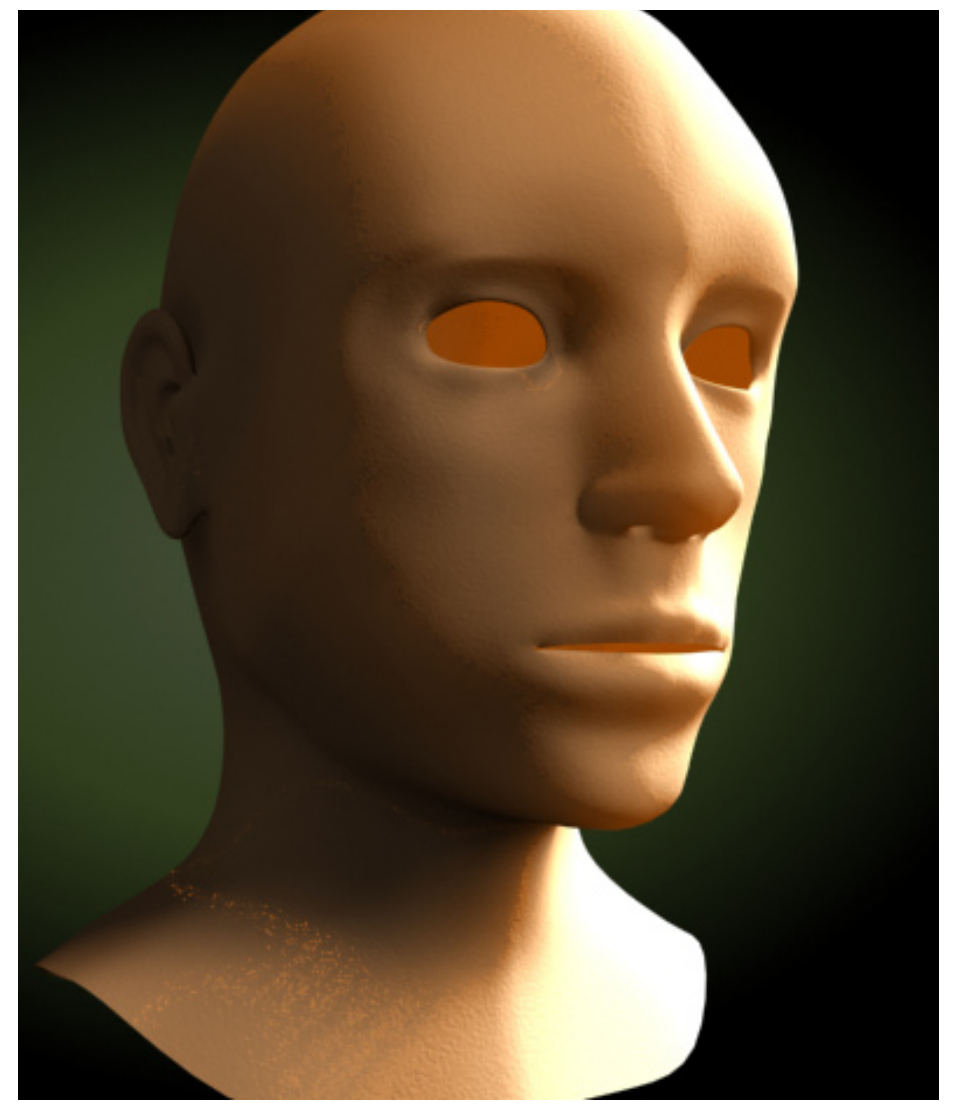

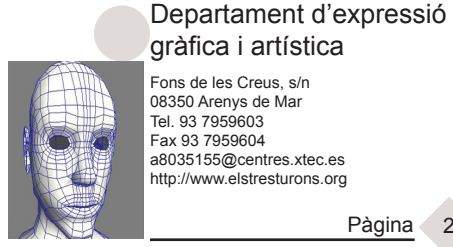

Fons de les Creus, s/n 08350 Arenys de Mar Tel. 93 7959603 Fax 93 7959604 a8035155@centres.xtec.es

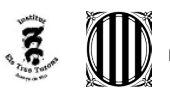

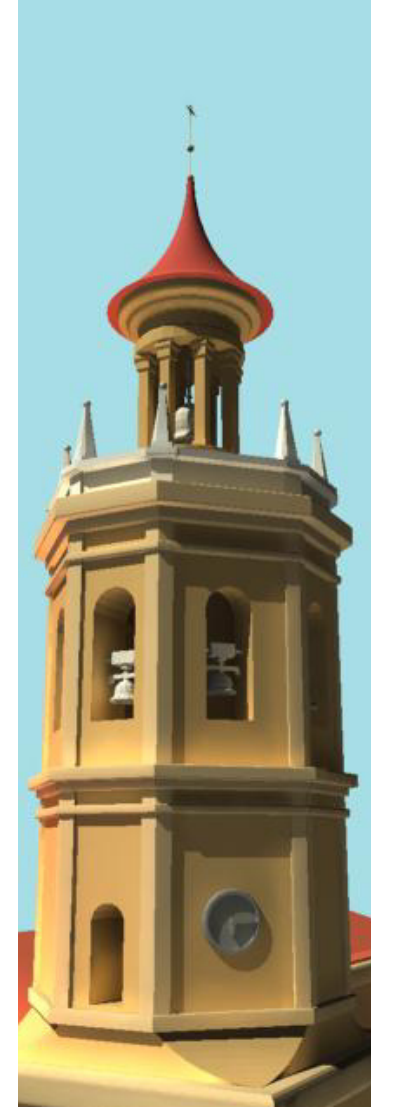

# *6.- Bibliografia*

Llibres de 3ds:

3ds max 6/7 Profesional, Josep Molero Vera 3ds max 7, Francisco Zarandieta Morán Llibres d'anatomia: Cómo dibujar la figura humana, José M.Parramón

*Visita guiada a l'Església de Santa Maria d'Arenys de Mar* 

Internet:

Google - Imatges referències

Foros 3D - Consultes i problemes

Documentació

Treball de Mila Moskalenko Documentació de l'església

# *7.- Programes i eines fetes servir*

3d Studio Max 9 Adobe Photoshop CS2 Adobe After Effects 7.0 Adobe InDesign CS2 EXPStudio Audio Editor Microsoft Word Microsoft PowerPoint

Ordinador Intel Core 2 Quad CPU 2.40 GHz, 4.00 GB RAM

# *8.- Agraïments*

Estic molt agraït a aquestes persones:

- A Pere Planells, el tutor del treball, per ajudar-me en la realització del projecte.

- A Mila Moskalenko per als arxius 3D de l'església d'Arenys de Mar i tota la documentació.

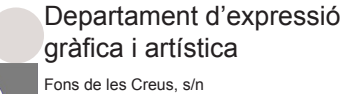

08350 Arenys de Mar Tel. 93 7959603 Fax 93 7959604 a8035155@centres.xtec.es http://www.elstresturons.org

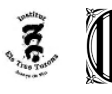

*Visita guiada a l'Església de Santa Maria d'Arenys de Mar* 

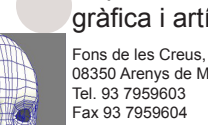

Departament d'expressió gràfica i artística